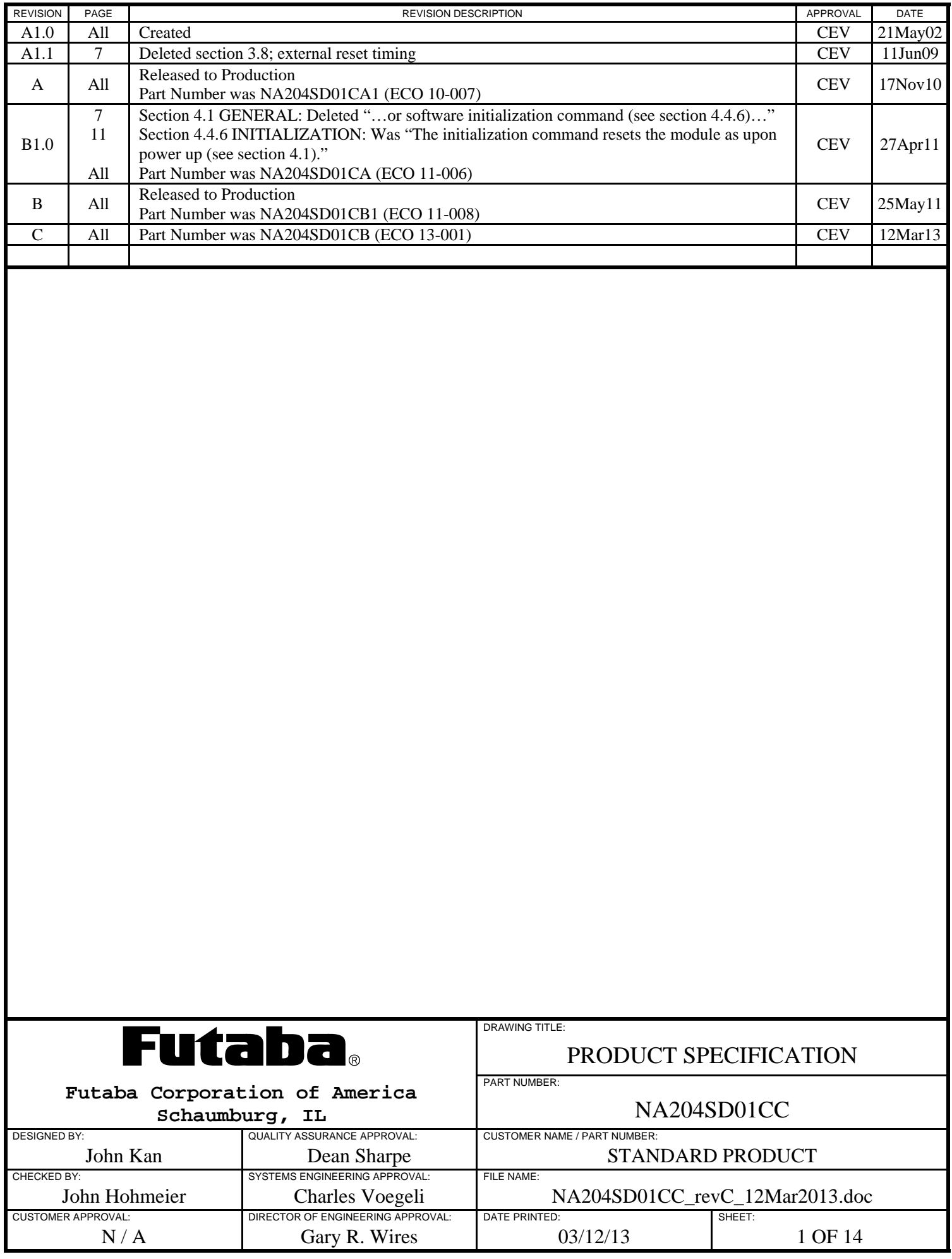

#### **1.0 INTRODUCTION**

This module consists of an 80-character VFD (4 rows of 20 characters), driver circuitry, bus interface, DC/DC-AC converter and character generator. Communication with the module is via an 8-bit parallel data bus with chip-select, write, and busy control lines, or via asynchronous serial communications (19200BPS, 8 data bits, even parity, one stop bit) with a busy handshake.

#### **2.0 APPLICABLE DOCUMENTS**

The following documents form a part of this product specification:

Futaba America Engineering Standard FAES 801, Printed Circuit Board Markings

Futaba Vacuum Fluorescent Display Specification Number 204-SD-01GY

#### **3.0 SPECIFICATIONS**

#### **3.1 GENERAL SPECIFICATIONS**

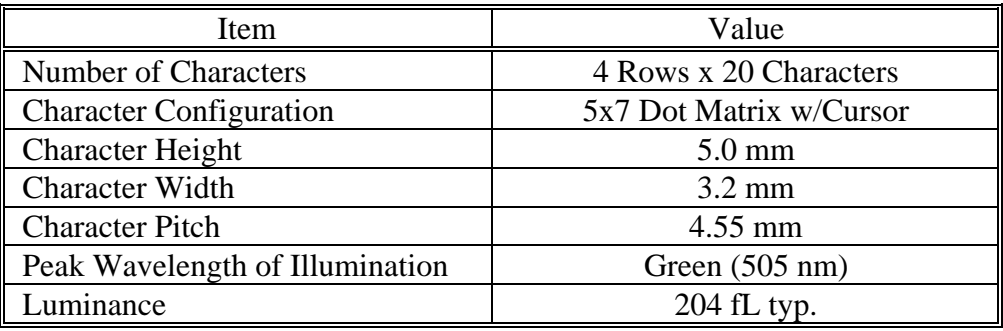

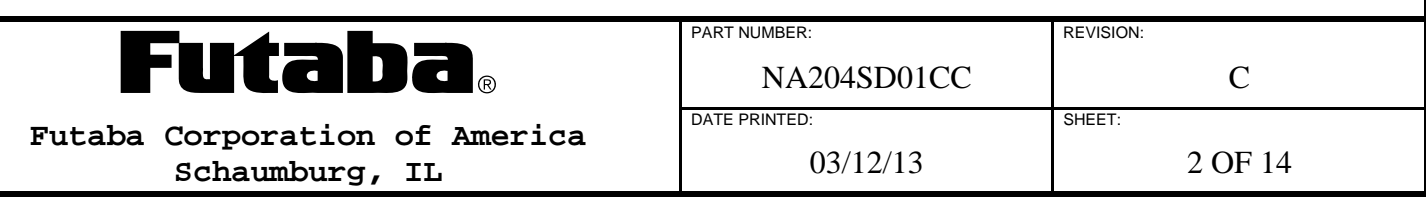

#### **3.2 MECHANICAL DRAWING**

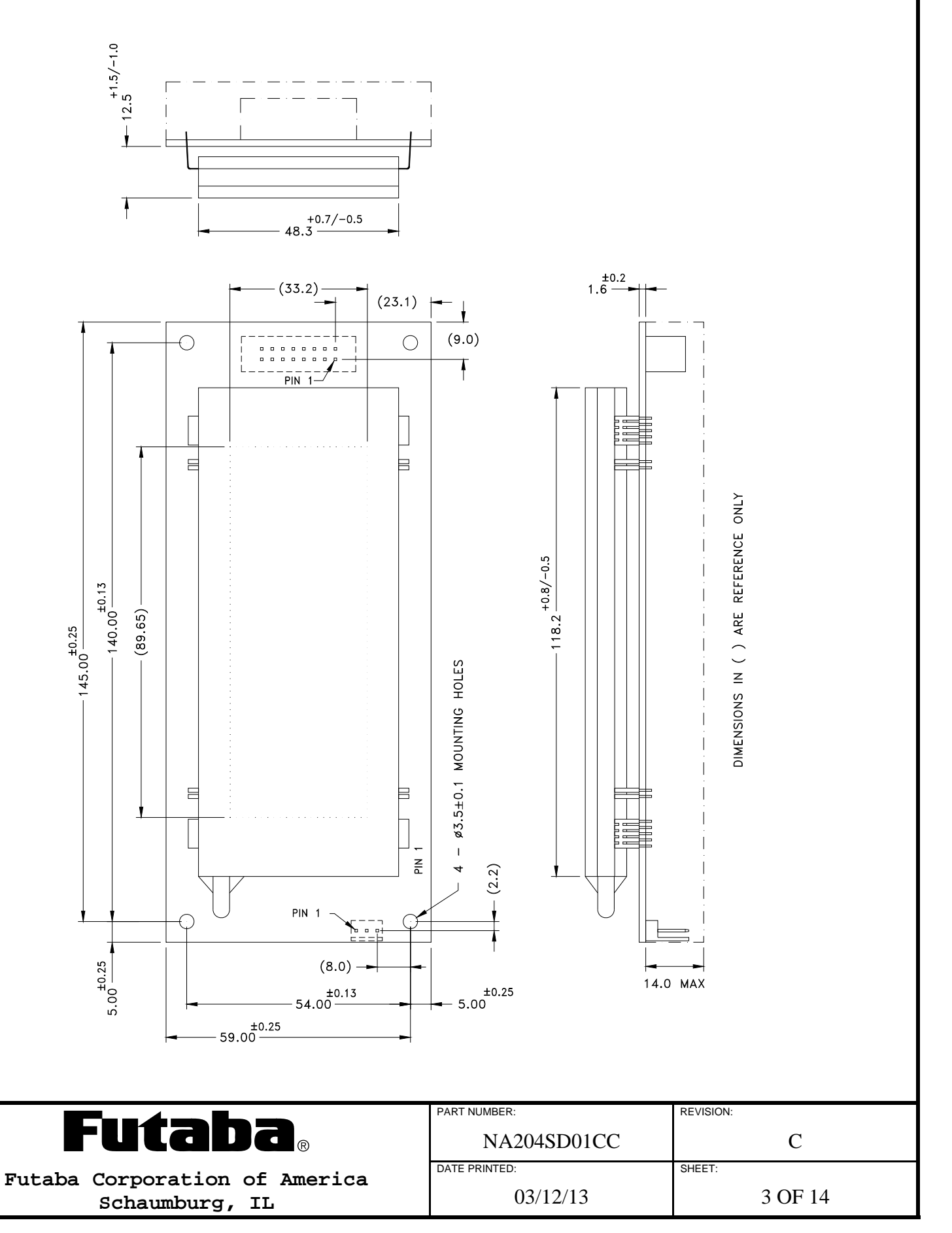

### **3.3 SYSTEM BLOCK DIAGRAM**

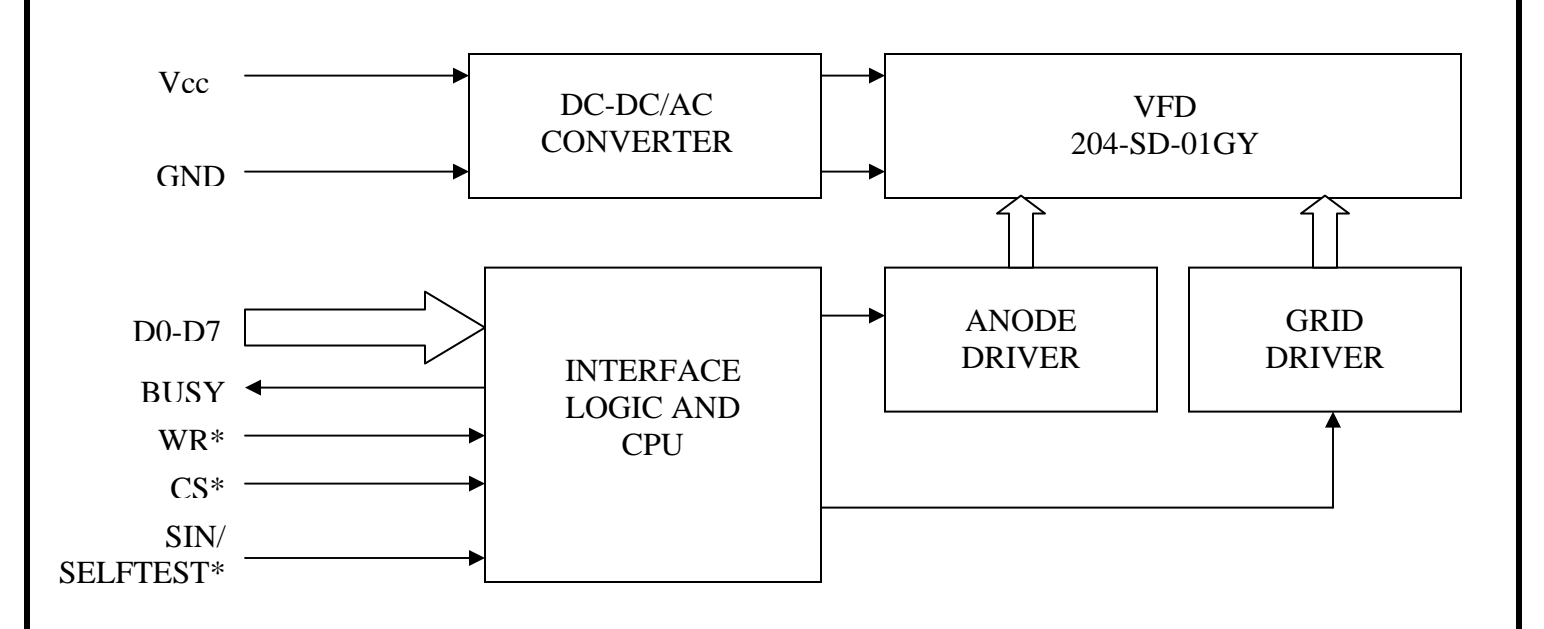

#### **3.4 ENVIRONMENTAL SPECIFICATIONS**

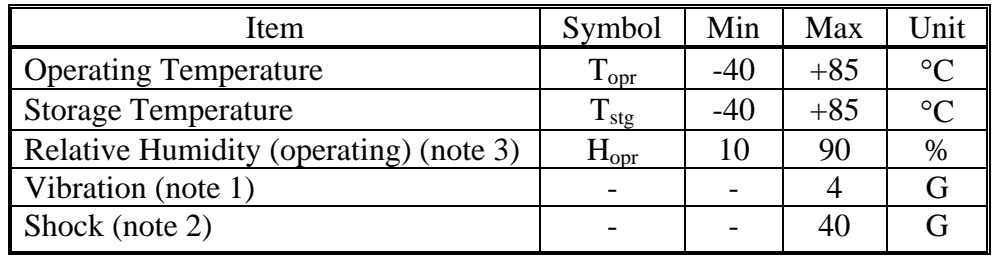

Notes:

- 1. Amplitude: 1.5mm; Frequency: 10 55 Hz; Sweep time: 1 min/cycle; Time: 2 hours/axis (x,y,z).
- 2. Duration: 11ms; half sine wave; 3 times each  $(x,y,z)$ .
- 3. Without condensation.

### **3.5 ABSOLUTE MAXIMUM ELECTRICAL RATINGS**

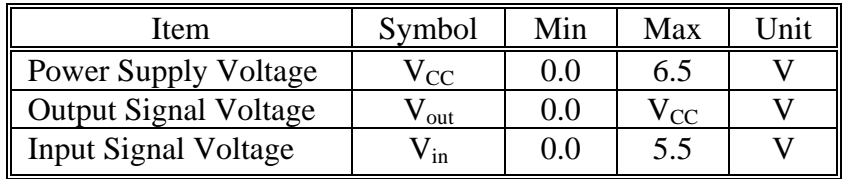

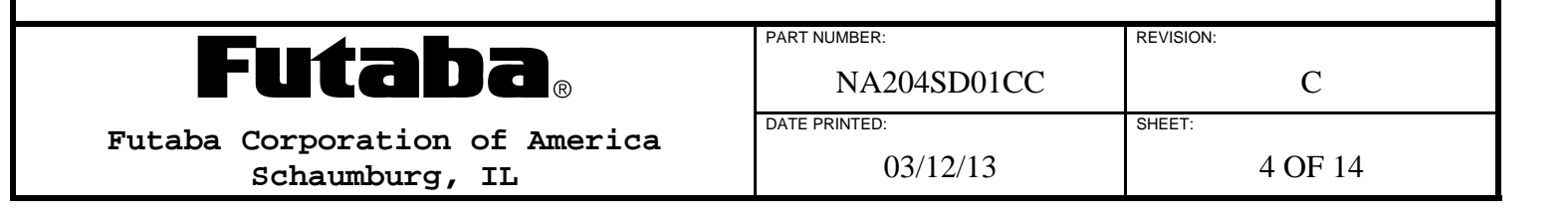

# **3.6 RECOMMENDED OPERATING CONDITIONS**

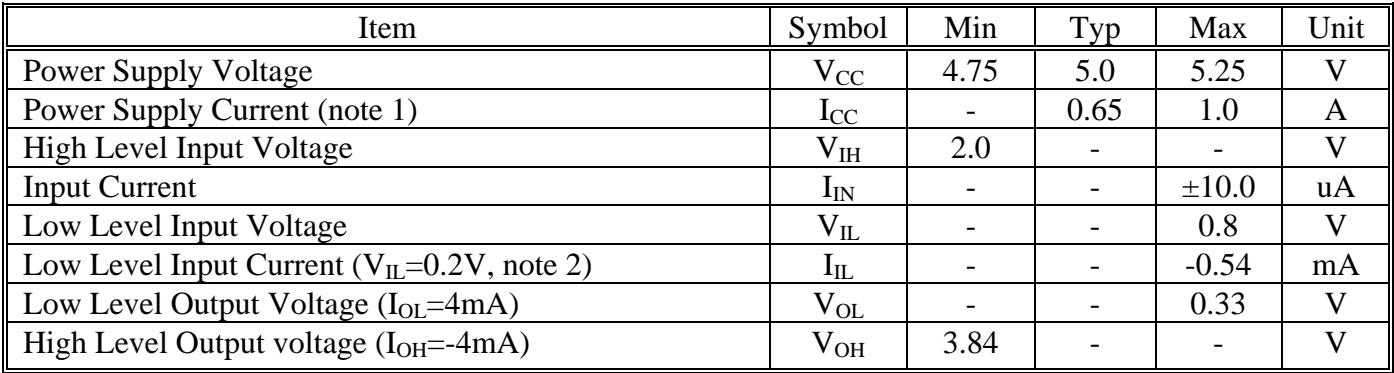

Notes:

- 1. A surge current of up to 2 times maximum input current can occur upon power up. The peak surge current amplitude and duration are dependent on the host power supply characteristics.
- 2. Each input has a pull-up resistor to  $V_{CC}$  of 10k $\Omega$ .

# **3.7 COMMUNICATION INTERFACE SPECIFICATIONS**

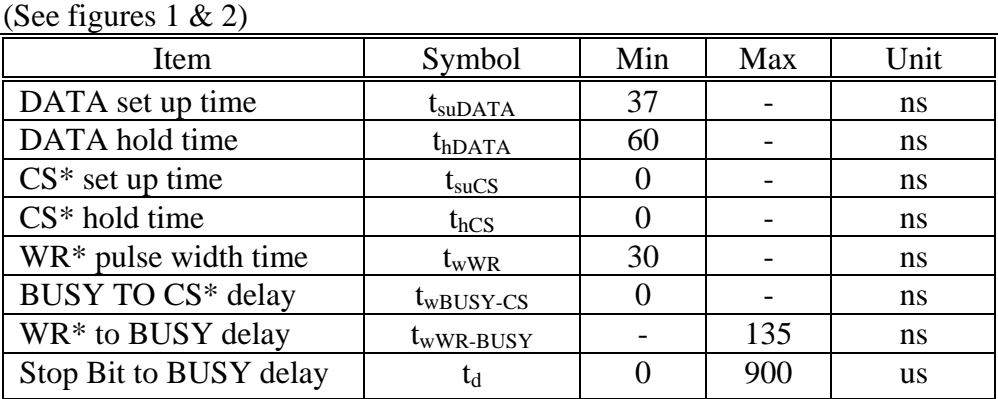

The BUSY pulse width  $(t_{wBUSY})$  is dependent upon the data written to the module. The following table lists the BUSY time during the quick write mode. BUSY time during the flickerless mode of operation will be from 2 to 15 times that of the quick write mode.

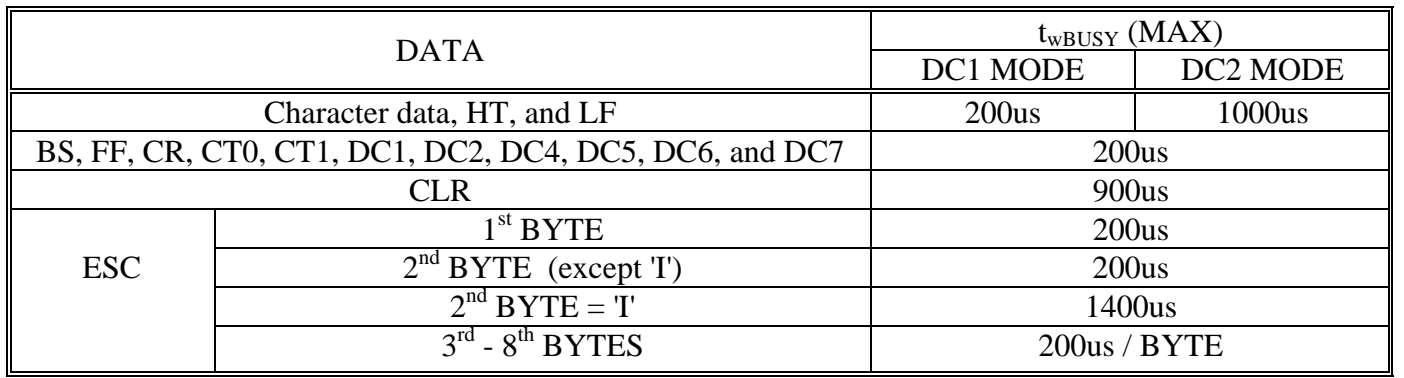

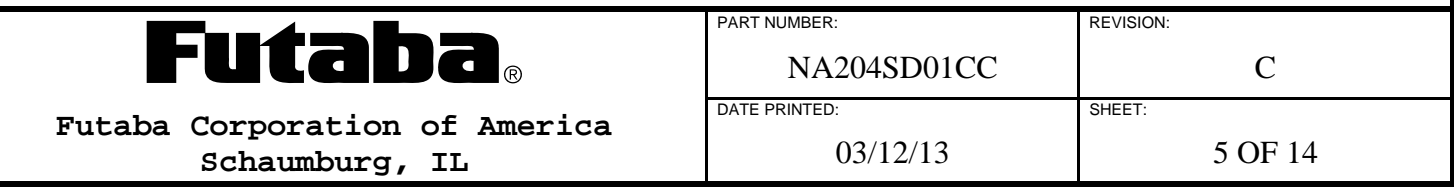

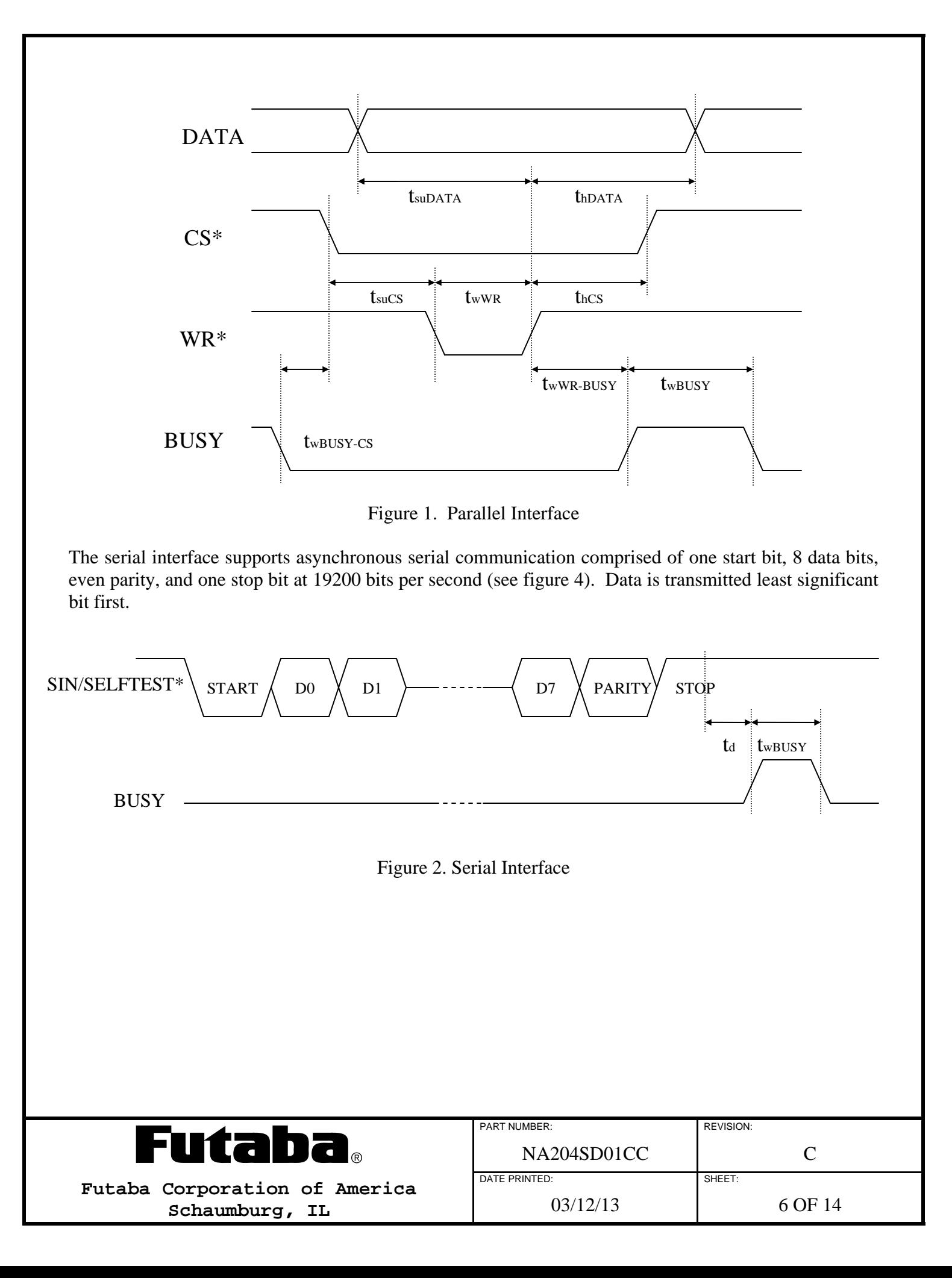

#### **4.0 FUNCTIONAL DESCRIPTION**

#### **4.1 GENERAL**

Upon power up, the module resets to the following state:

Display cleared Cursor set to position 1 (left most character) of row 1 Display mode set to character overwrite (DC1) and invisible cursor (DC4) Brightness set to 100% Blink speed set to 14H Character table 0 selected (CT0) Quick write mode selected.

Data is written to the module in either parallel or serial format. Data should only be sent to the module while the BUSY signal is low. In parallel format, data is written to the module on the rising edge of the WR<sup>\*</sup> pulse while CS<sup>\*</sup> is low. The module sets the BUSY line after data is latched and clears the line after the data is processed. In serial format, data is written to the module least significant bit (LSB) first. The module sets the BUSY line after the stop bit is sent and clears the line after the data is processed. The length of time that the busy line is set depends upon the data that is sent. Refer to section 3.7 for specific bus timing.

Since the module is in quick write mode upon power up there may be times when the display flickers during high-speed data transmission. This is because in the quick write mode the communications have the highest priority resulting in a minimum busy signal. This flicker can be avoided by selecting the flickerless mode of operation (see section 4.4.4).

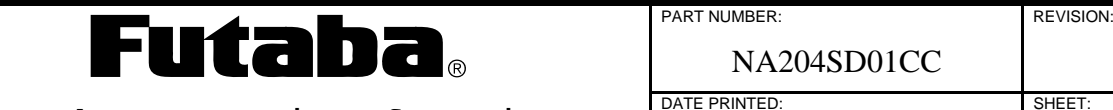

**Futaba Corporation of America Schaumburg, IL** 

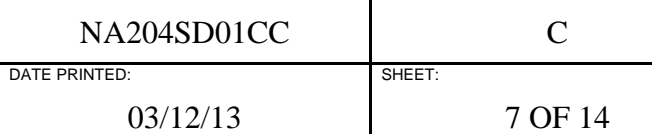

### **4.2 CHARACTER DATA**

Standard character data is from 20H to FFH (see section 7.0). User defined characters can exist at any location from 00H to FFH. Writing data from 20H to FFH or a user-defined character will result in the corresponding character being displayed at the current cursor position. The horizontal tab command (see section 4.3.2) is then executed.

### **4.3 COMMAND DATA**

Command data is in the range of 00H to 1FH.

### **4.3.1 BS: BACKSPACE (08H)**

The cursor position is moved one position to the left. At the left most character position of rows 2 - 4 the cursor will move to the right most character position of the row above it. At the left most character position of row 1 the cursor will not move.

### **4.3.2 HT: HORIZONTAL TAB (09H)**

The cursor position is shifted to the right one position. At the right end of a row the cursor moves to the left end of the next lower row. At the right end of the bottom row the cursor movement depends upon DC1 and DC2 modes as follows:

DC1 Mode:

The cursor moves from the right end of the bottom row to the left end of the top row.

DC<sub>2</sub> Mode:

The contents of the each row are shifted up one row. Data in the first row is lost. The bottom row is cleared and the cursor is placed at the left most position of the bottom row.

### **4.3.3 LF: LINE FEED (0AH)**

The cursor is shifted to the same column position of the next lower row. At the bottom row movement depends upon DC1 or DC2 modes.

DC1 Mode: The cursor moves to the same column position of the top row.

DC2 Mode:

The contents of the each row are shifted up one row. Data in the first row is lost. The bottom row is cleared and the cursor remains at the same position.

# **4.3.4 FF: FORM FEED (0CH)**

The cursor moves to the left end of the top row.

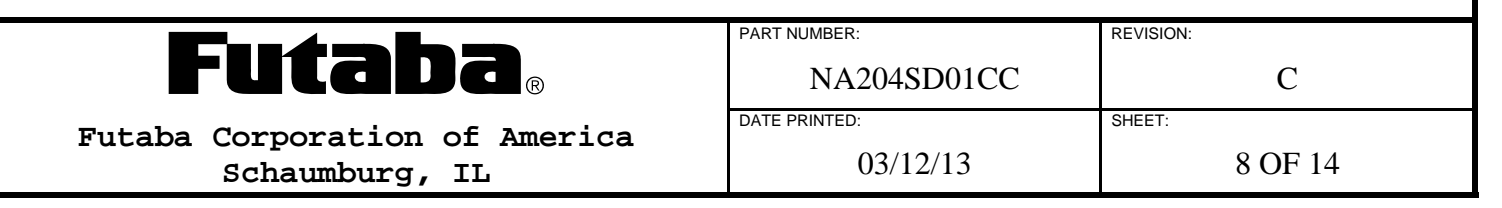

## **4.3.5 CR: CARRIAGE RETURN (0DH)**

The cursor position is placed at the left most position of the same row.

### **4.3.6 CLR: CLEAR (0EH)**

All characters are cleared. The cursor does not move.

### **4.3.7 DC1: DEVICE CONTROL 1 (11H) (DEFAULT)**

Character overwrite mode for character data, horizontal tab (HT) or line feed (LF) commands.

### **4.3.8 DC2: DEVICE CONTROL 2 (12H)**

Display scroll mode for character data, horizontal tab (HT) or line feed (LF) commands.

### **4.3.9 DC4: DEVICE CONTROL 4 (14H) (DEFAULT)**

Invisible cursor.

### **4.3.10 DC5: DEVICE CONTROL 5 (15H)**

Blinking cursor. The blink rate is controlled by the blink speed control command (see section 4.4.5)

### **4.3.11 DC6: DEVICE CONTROL 6 (16H)**

Invisible cursor.

# **4.3.12 DC7: DEVICE CONTROL 7 (17H)**

Invisible cursor.

# **4.3.13 CT0: CHARACTER TABLE 0 (18H) (DEFAULT)**

Selects English/International character table.

# **4.3.14 CT1: CHARACTER TABLE 1 (19H)**

Selects the English/Katakana character table.

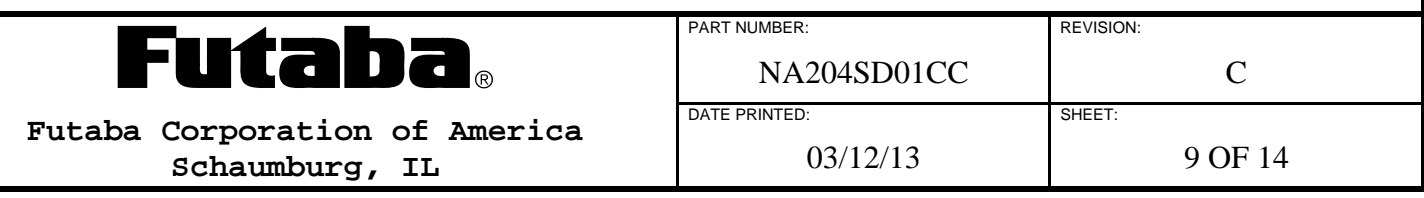

### **4.4 ESCAPE COMMANDS**

The following commands are executed by first writing the escape character (1BH) followed by one or more bytes.

#### **4.4.1 USER DEFINABLE CHARACTER (1BH + 43H + CHR + B4 + B5 + B6 + B7 + B8)**

Two user definable characters (UDC) are available. Any 5x7 pattern of pixels can be stored at the character location identified by CHR, which can be any value from 00H to FFH. Assignment of a UDC to a specific character code will cause that character or function to be replaced with the UDC. Only two UDCs can be defined at one time. Defining additional UDCs will cause the oldest UDC to revert back to its original character or function. If the escape command (1BH) is redefined power must be removed to restore the function. Bytes 4 through 8 (B4 ... B8) specify the specific UDC according to figure 4. Setting a bit = 1 turns on the pixel while setting the bit = 0 leaves it off ( $*$  = do not care).

UDC Example: Define a UDC at location A2H, the UDC is a dash (-). The pixels that need to be turned on are P16 - P20. The command sequence is:

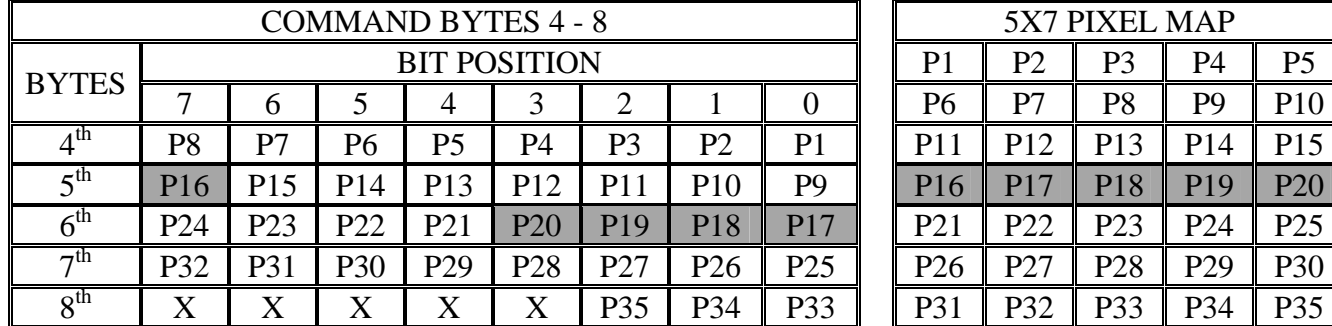

 $1BH + 43H + A2H + OOH + 80H + 0FH + OOH + OOH.$ 

Figure 4. User Definable Character Map

#### **4.4.2 MOVE CURSOR (1BH + 48H + DATA)**

The cursor position can be set to any display position by sending escape (1BH), move cursor command (48H), and then a parameter byte identifying a specific cursor location according to the following chart:

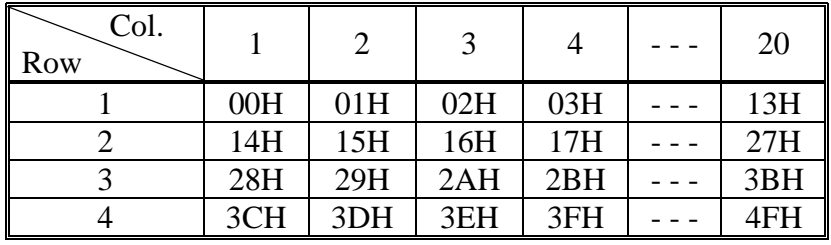

DATA values of 50H to FFH are invalid and do not cause the cursor to move.

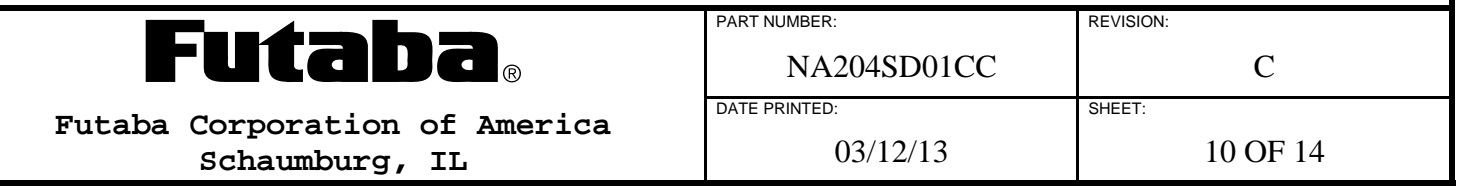

### **4.4.3 LUMINANCE CONTROL (1BH + 4CH + DATA)**

Display luminance can be set to one of the following four levels by sending escape (1BH), luminance control command (4CH), and then a luminance byte.

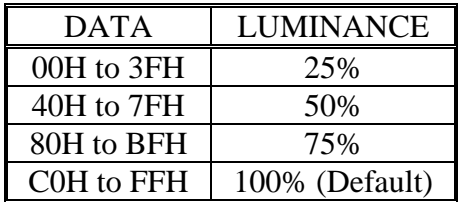

### **4.4.4 FLICKERLESS MODE (1BH + 53H)**

Flickerless mode is selected by sending 1BH + 53H. Flickerless mode makes updating the display the highest priority of the module and as such will extend the busy time for many commands. Serial communication cannot be used in the flickerless mode. Once flickerless mode is selected, the module must be powered down or sent a software initialization command (see section 4.4.6) to reenter the quick write mode.

# **4.4.5 BLINK SPEED CONTROL (1BH + 54H + DATA)**

The blinking speed of the cursor (an all on character) can be controlled in 30ms increments. The period of the blinking cursor equals the multiplying value (represented by DATA) times 30ms.

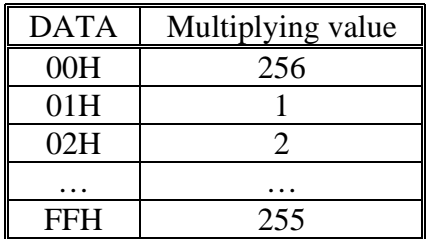

The power up default blink speed value (DATA) is 14H.

# **4.4.6 INITIALIZATION (1BH + 49H)**

The initialization command performs the following:

Clears Display and UDC Memory Sets Cursor to position 1 (left most character) of row 1 Sets Display Modes to character overwrite (DC1) and invisible cursor (DC4) Sets Brightness to 100% Stops Blinking and sets Blink Speed to 14H Selects Character table 0 (CT0)

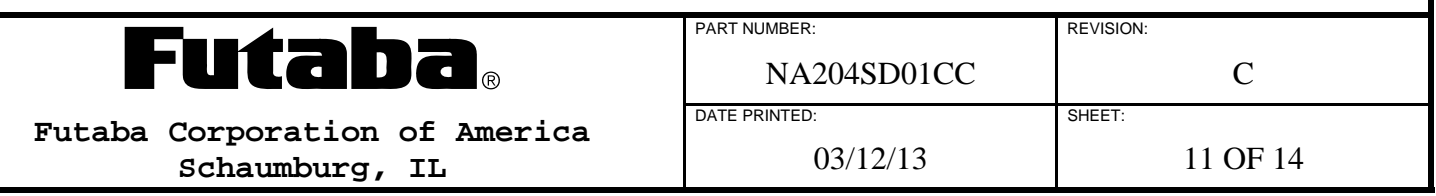

#### **5.0 TEST MODE**

The test mode can be entered by holding the SIN/SELFTEST\* pin low for more than 100ms at power up or during software initialization. See section 3.8 for more information about the power up reset timing. During the test mode all characters of character table 0 are sequentially displayed and no communication data will be accepted. The mode is exited by disconnecting power from the module.

#### **6.0 CONNECTOR INTERFACES**

### **6.1 J1 CONNECTOR INTERFACE**

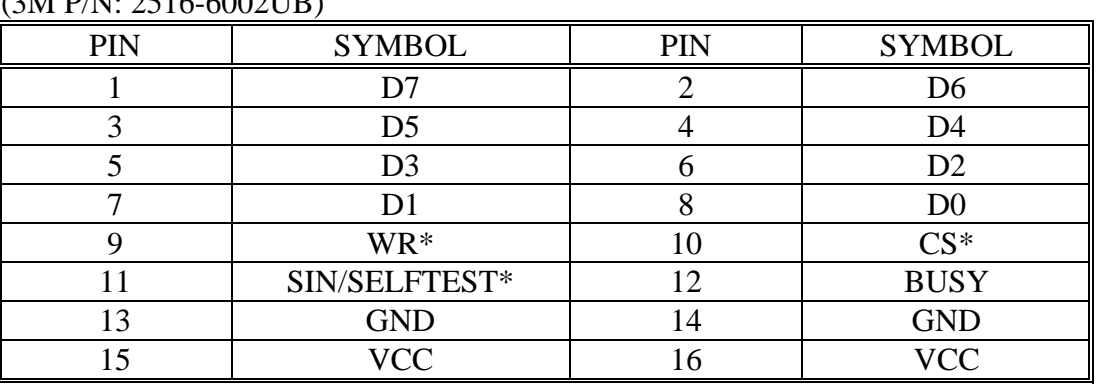

#### $(3M P/N \cdot 2516 - 60021$  IR)

### **6.2 J2 CONNECTOR INTERFACE**

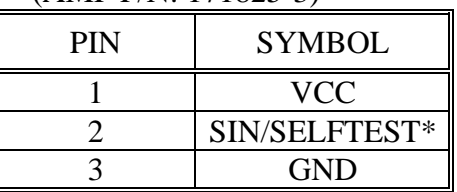

(AMP P/N: 171825-3)

#### **7.0 JUMPER CONFIGURATION**

The bus mode selection jumpers are located on the component side of the PCB. Solder a jumper at JP1 for single module mode or at JP2 to select multiple module mode. The module is initially configured for single module bus mode operation. Contact Futaba for initial setup of multiple bus mode.

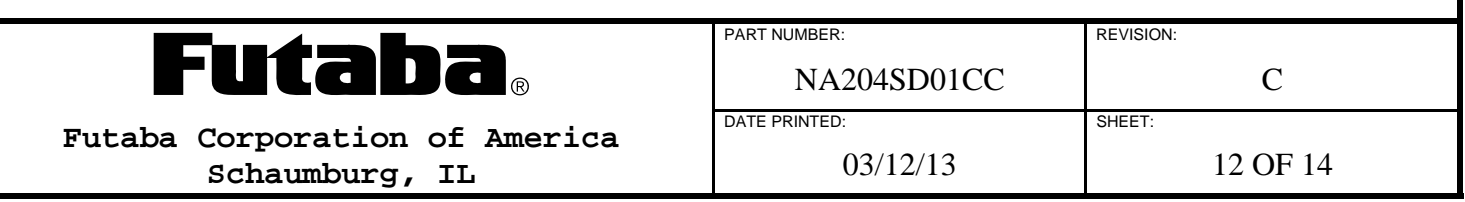

### **8.0 CHARACTER TABLES**

Character codes fall into the range of 20H to FFH.

# **8.1 CHARACTER TABLE 0**

![](_page_12_Picture_32.jpeg)

![](_page_12_Picture_4.jpeg)

# **8.2 CHARACTER TABLE 1**

![](_page_13_Picture_24.jpeg)

![](_page_13_Picture_2.jpeg)